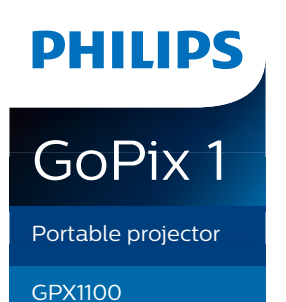

# Bedienungsanleitung

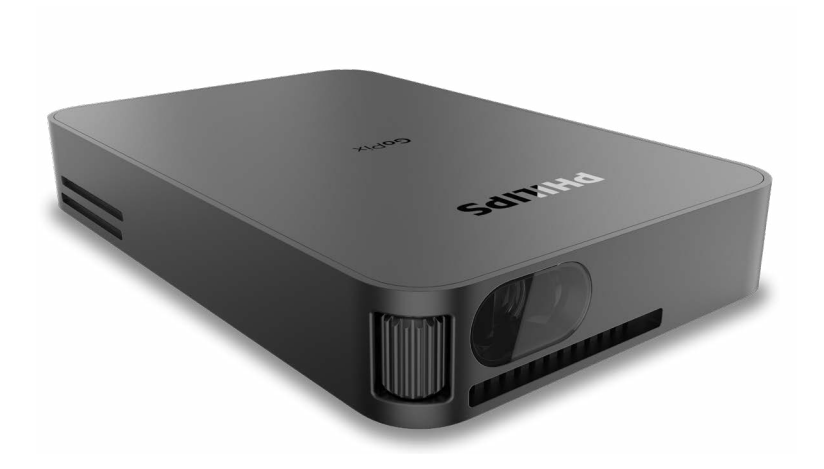

Registrieren Sie Ihr Produkt und erhalten Sie Support unter [www.philips.com/](http://www.philips.com/welcome)support

# Inhaltsverzeichnis

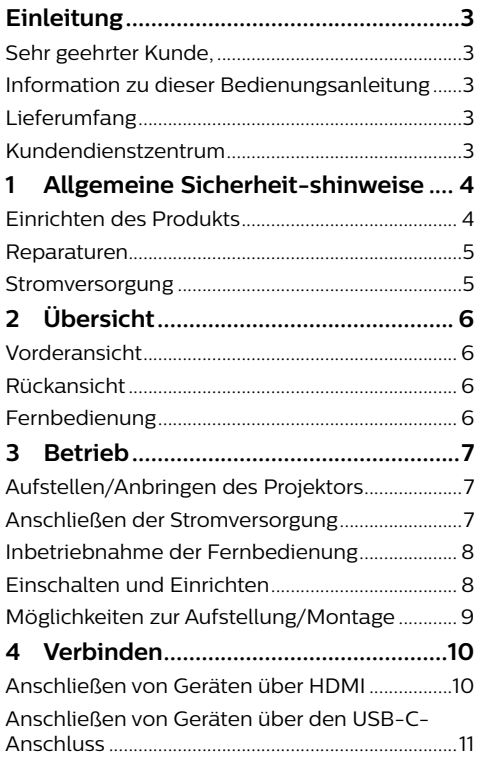

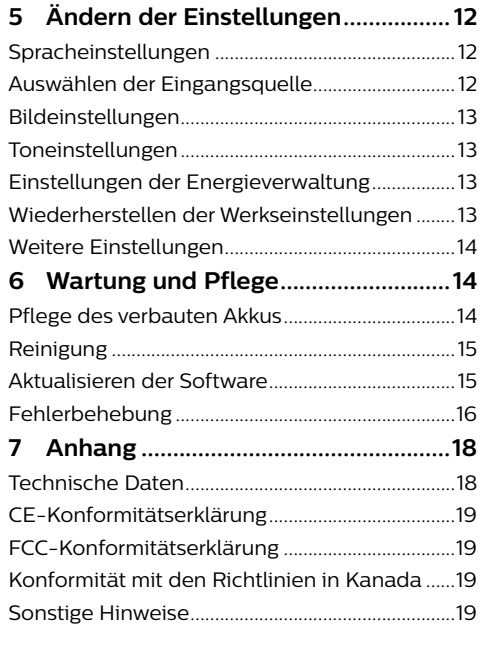

# Einleitung

# Sehr geehrter Kunde.

vielen Dank, dass Sie sich für diesen Projektor entschieden haben

Wir hoffen, Sie genießen dieses Produkt und die vielen Funktionen, die es Ihnen bietet!

## **Information zu dieser** Bedienungsanleitung

Mit der diesem Produkt beiliegenden Kurzanleitung sind Sie in der Lage, dieses Produkt schnell und einfach in Betrieb nehmen. Ausführliche Beschreibungen dazu finden Sie in den folgenden Kapiteln dieser Bedienungsanleitung.

Lesen Sie sich die vollständige Bedienungsanleitung aufmerksam durch. Beachten Sie stets sämtliche Sicherheitshinweise um den ordnungsgemäßen Betrieb dieses Produkts zu gewährleisten (siehe Allgemeine Sicherheitshinweise, Seite 4). Bei Nichtbeachtung dieser Anleitung übernimmt der Hersteller keine Haftung für entstehende Schäden.

### **Verwendete Symbole Hinweis**

#### Fehlerbehebung

Dieses Symbol weist auf Ratschläge hin, die Ihnen helfen, dieses Produkt effektiver und einfacher zu verwenden.

#### **GEFAHR!**

#### Verletzungsgefahr!

Dieses Symbol warnt vor der Gefahr von Verletzungen für den Nutzer und umstehende Personen. Die unsachgemäße Handhabung kann sowohl Personen- als auch Sachschäden nach sich ziehen

#### **VORSICHT!**

#### Beschädigung des Produkts oder Datenverlust!

Dieses Symbol warnt Sie vor möglichen Produktschäden und Datenverlusten. Diese Schäden können in Folge einer unsachgemäßen Handhabung entstehen.

# Lieferumfang

- (1) GoPix 1 Projektor (GPX1100)
- (2) Fernbedienung
- (3) Stativ
- (4) USB-C-auf-USB-C-Kabel (Video/Aufladen)
- (5) Kurzanleitung
- 6 Mini-HDMI-auf-HDMI-Kabel

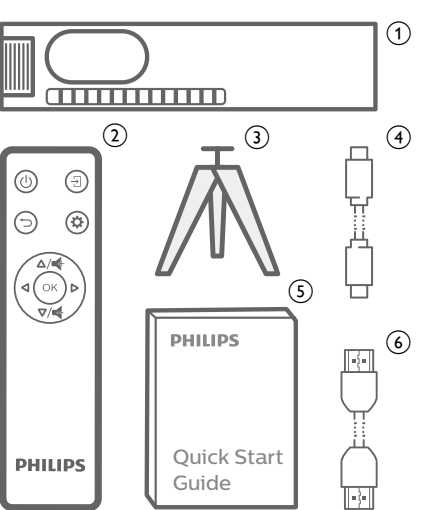

# Kundendienstzentrum

Informationen zur Erreichbarkeit des Kundendienstes, die Garantiekarte und die Bedienungsanleitungen finden Sie hier:

Web: www.philips.com/support

### Kontakt zum Kundendienst-

Internationale Telefonnummer: +41 215 391 665

Für Informationen bezüglich etwaiger Auslandsgebühren wenden Sie sich bitte an Ihren Anbieter.

E-Mail: philips.projector.eu@screeneo.com

#### Unsere Webseiten mit Antworten zu häufig gestellten Fragen (FAQ):

https://support.philipsprojection.com https://community.philipsprojection.com

# <span id="page-2-1"></span><span id="page-2-0"></span>**1 Allgemeine Sicherheitshinweise**

Nehmen Sie sämtliche der aufgeführten Warnund Sicherheitshinweise zur Kenntnis. Nehmen Sie nur solche Änderungen oder Einstellungen vor, die in dieser Bedienungsanleitung beschrieben sind. Eine falsche Bedienung und unsachgemäße Handhabung kann zu Personen- und Sachschäden oder Datenverlusten führen.

## **Einrichten des Produkts**

Dieses Produkt ist ausschließlich zur Verwendung in Innenräumen vorgesehen. Stellen Sie das Produkt auf eine stabile, ebene Oberfläche. Um mögliche Verletzungen oder Schäden am Produkt zu vermeiden, sind sämtliche Kabel so zu verlegen, dass niemand darüber stolpern kann.

Die Inbetriebnahme des Produkts in Räumen mit hoher Luftfeuchtigkeit ist nicht gestattet. Berühren Sie weder Netzstecker noch Netzanschluss mit nassen Händen.

Sorgen Sie dafür, dass das Produkt an einem ausreichend belüfteten Ort aufgestellt ist und achten Sie darauf, dass es nicht abgedeckt wird. Bringen Sie das Produkt also während des Betriebs nicht in geschlossenen Schränken, Kisten oder sonstigen eingefassten Räumen unter. Die Linse des Projektors darf während des Betriebs nicht abgedeckt werden.

Schützen Sie das Produkt stets vor direkter Sonneneinstrahlung, Hitze, starken Temperaturschwankungen und Feuchtigkeit. Stellen Sie das Produkt nicht in unmittelbarer Nähe eines Heizgeräts oder einer Klimaanlage auf. Beachten Sie die hierzu die zur Betriebsund Umgebungstemperatur gelisteten Angaben in den technischen Daten (**siehe [Technische](#page-9-1)  [Daten, Seite 18](#page-9-1)**).

Durch den Betrieb des Produkts über einen längeren Zeitraum erwärmt sich die Oberfläche des Gehäuses. Bei Überhitzung versetzt sich das Produkt jedoch automatisch in den Standby-Modus.

Achten Sie darauf, dass keine Flüssigkeiten ins Innere des Produkts gelangen. Sollten doch einmal Flüssigkeiten oder Fremdkörper in das Produkt eingedrungen sein, dann nehmen Sie

es unverzüglich außer Betrieb und trennen es von der Stromversorgung. Lassen Sie das Produkt anschließend von einem autorisierten Kundendienstzentrum überprüfen.

Lassen Sie im Umgang mit dem Produkt stets Vorsicht walten. Vermeiden Sie Berührungen der Projektorlinse. Platzieren Sie niemals schwere oder scharfkantige Gegenstände auf dem Produkt oder dem Netzkabel.

Sollte das Produkt zu heiß werden oder Rauch entwickeln, nehmen Sie es unverzüglich außer Betrieb und trennen Sie es von der Stromversorgung. Lassen Sie das Produkt anschließend von einem autorisierten Kundendienstzentrum überprüfen. Halten Sie das Produkt von offenen Flammen (z. B. Kerzen) fern.

Das Produkt verfügt über einen integrierten Akku. Das Zerlegen und Modifizieren des Akkus ist nicht gestattet. Der eingebaute Akku darf ausschließlich von qualifizierten Mitarbeitern unseres Kundendienstes ausgetauscht werden.

Versuchen Sie nicht, den verbauten Akku auf eigene Faust auszutauschen. Der unsachgemäße Umgang mit dem Akku oder die Verwendung eines falschen Akkutyps kann zu Schäden am Produkt führen und ernsthafte Verletzungen verursachen.

#### **GEFAHR!**

**Explosionsgefahr bei Verwendung von Batterien des falschen Typs!**

Bei Verwendung des falschen Batterietyps besteht Explosionsgefahr.

Setzen Sie die für die Fernbedienung vorgesehenen Batterien (ggf. auch Akkus) keiner übermäßigen Hitze durch Sonneneinstrahlung oder offenen Flammen aus.

Unter folgenden Bedingungen kann sich im Inneren des Produkts eine Feuchtigkeitsfilm bilden, der Fehlfunktionen hervorrufen kann:

- wenn das Produkt von einer kalten in eine warme Umgebung gebracht wird;
- nach dem Aufheizen eines kühlen Raumes;
- wenn das Produkt in einem Raum aufgestellt wird, der eine hohe Luftfeuchte aufweist.

Gehen Sie wie folgt vor, um etwaigen Feuchtigkeitsbeschlag zu vermeiden:

- 1 Stecken Sie das Produkt stets in eine dicht verschließbare Plastiktüte, bevor Sie es in einen anderen Raum bringen. So kann es sich den Raumbedingungen allmählich anpassen.
- 2 Warten Sie nun ein bis zwei Stunden, bevor Sie das Produkt wieder aus der Plastiktüte nehmen.

Von einer Inbetriebnahme des Produkts in einer sehr staubigen Umgebung ist abzusehen. Staubpartikel und andere Fremdkörper können andernfalls zu ernsthaften Schäden am Produkt führen.

Setzen Sie das Produkt keinen starken Erschütterungen und Vibrationen aus. Dies kann andernfalls zu Schäden an den im Inneren verbauten Komponenten führen.

Lassen Sie Kinder das Produkt nicht unbeaufsichtigt benutzen. Das Verpackungsmaterial darf nicht in die Hände von Kindern gelangen.

Nehmen Sie das Produkt zu Ihrer eigenen Sicherheit nicht während eines Gewitters in Betrieb.

### **Reparaturen**

Nehmen Sie keine eigenständigen Reparaturarbeiten an dem Produkt vor. Eine unsachgemäße Wartung kann zu ernsthaften Verletzungen oder Schäden am Produkt führen. Lassen Sie das Produkt daher ausschließlich von einem autorisierten Kundendienstzentrum in Stand setzen.

Informationen zu autorisierten Kundendienstzentren finden Sie auf der diesem Produkt beiliegenden Garantiekarte.

Entfernen Sie nicht das Typenschild von diesem Produkt, da andernfalls sämtliche Garantieansprüche erlöschen.

### **Stromversorgung**

Verwenden Sie nur ein PD-Ladegerät, das für dieses Produkt zugelassen ist (**siehe [Technische](#page-9-1) [Daten, Seite 18](#page-9-1)**).

Prüfen Sie, ob die Netzspannung des Netzteils mit der vorhandenen Netzspannung am Aufstellungsort übereinstimmt. Dieses Produkt entspricht dem daran vermerkten Spannungstyp.

Die Steckdose muss sich in der Nähe des Produkts befinden und sollte jederzeit leicht zugänglich sein.

Die Kapazität des verbauten Akkus lässt mit der Zeit nach. Sollte sich das Produkt nur noch mit dem Netzteil in Betrieb nehmen lassen, dann ist der verbaute Akku defekt. Wenden Sie sich an ein autorisiertes Kundendienstzentrum, um den Austausch des verbauten Akkus in die Wege zu leiten.

#### **VORSICHT!**

Verwenden Sie zum Ausschalten des  $\bigcirc$ Projektors stets die Taste (1).

Nehmen Sie das Produkt vor der Durchführung etwaiger Reinigungsarbeiten stets außer Betrieb und trennen Sie es von der Stromversorgung (**siehe [Reinigung, Seite 15](#page-7-1)**). Verwenden Sie ein weiches, fusselfreies Tuch. Verwenden Sie unter keinen Umständen flüssige, gasförmige oder leicht entflammbare Reinigungsmittel wie Sprays, Scheuermittel, Polituren oder Alkohol. Achten Sie während der Reinigung darauf, dass keine Flüssigkeiten ins Innere des Geräts gelangen.

#### **GEFAHR!**

**Gefahr von Augenreizungen!**

Dieses Produkt ist mit einer sehr leistungsstarken LED (Licht emittierende Diode) ausgestattet, die äußerst helles Licht ausstrahlt. Blicken Sie deshalb während des Betriebs nie direkt in die Projektorlinse. Andernfalls können Reizungen oder Schäden der Augen die Folge sein.

# <span id="page-3-0"></span>**2 Übersicht**

# **Vorderansicht**

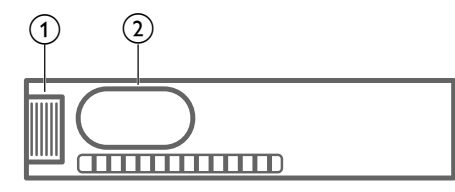

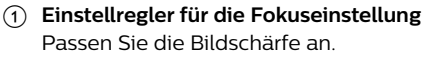

b **Projektorlinse**

## **Rückansicht**

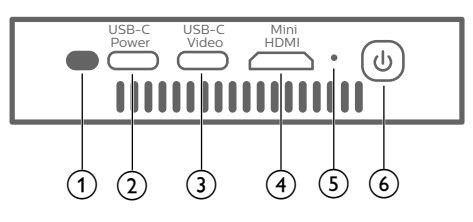

### a **IR-Sensor**

### $\Omega$  USB-C (POWER) Anschluss

Schließen Sie das Gerät über ein USB-C-PD-Ladegerät (Power Delivery) an das Stromnetz an.

Die Stromversorgung muss mindestens 12 V betragen.

### **(3) USB-C (VIDEO) Anschluss**

- Schließen Sie das Gerät an den USB-C-Videoausgang eines Wiedergabegeräts an (z. B. ein Mobiltelefon, ein Tablet oder einen Laptop). Das Gerät muss mit dem USB-C-Videoausgang kompatibel sein.
- USB-Speichergeräte für Firmware-Aktualisierung.

### (4) Mini HDMI Anschluss

Stellen Sie eine Verbindung zum HDMI-Ausgang eines Wiedergabegeräts her.

### e **LED-Betriebsanzeige**

- Bei eingeschaltetem Projektor, leuchtet die LED-Betriebsanzeige weiß.
- Befindet sich der Projektor dagegen im Standby-Modus, leuchtet die LED-Betriebsanzeige rot.

### (6) (1)

- Halten Sie die Taste 1 Sekunde gedrückt, um den Projektor einzuschalten.
- Drücken Sie erneut, um den Projektor auszuschalten.

# **Fernbedienung**

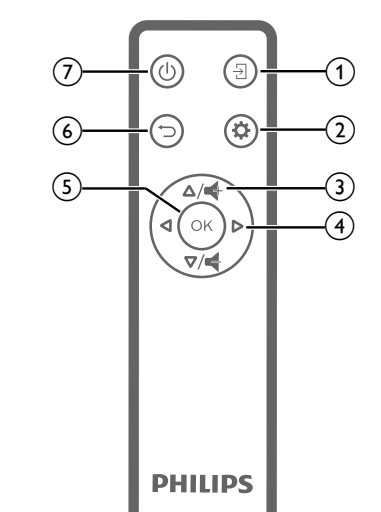

#### $\overline{\mathbf{E}}$  $\Omega$

Wählen Sie die gewünschte Eingabequelle.

### $(2)$   $\bullet$

Erhalten Sie Zugang zum Einstellungsmenü.

### $\circ$  **4** /**4**

Erhöhen oder verringern Sie den Lautstärkepegel.

### d **Navigationstasten**

Mit diesen Tasten navigieren Sie durch die verschiedenen Menüpunkte.

### $(5)$  OK

Bestätigen Sie eine vorgenommene Auswahl oder Eingabe.

#### $\odot$  $\bigcup$

Kehren Sie zum vorherigen Menübildschirm zurück.

### $(7)$  (1)

- Halten Sie die Taste 1 Sekunde gedrückt, um den Projektor einzuschalten.
- Drücken Sie erneut, um den Projektor auszuschalten.

# **3 Betrieb**

#### **Hinweis**

Um Bilder auf die Projektionsfläche werfen zu können, müssen Sie ein HDMI- oder ein USB-C-Gerät an den Projektor anschließen (**siehe [Verbinden,](#page-5-1)  [Seite 10](#page-5-1)**).

# **Aufstellen/Anbringen des Projektors**

Stellen Sie den Projektor auf einen stabilen, ebenen, sich vor der Projektionsfläche befindlichen Untergrund.

Alternativ können Sie auch eine der verschiedenen Möglichkeiten zur Montage des Projektors anwenden (**siehe [Möglichkeiten zur](#page-4-1)  [Aufstellung/Montage, Seite 9](#page-4-1)**).

# **Anschließen der Stromversorgung**

Der Projektor kann entweder über das externe Netzteil oder den eingebauten Akku mit Strom versorgt werden.

#### **VORSICHT!**

Verwenden Sie stets die Taste (1) zum Ein- und Ausschalten des Projektors.

### <span id="page-3-1"></span>**Netzbetrieb**

Um den Projektor aufzuladen und mit Strom zu versorgen, benötigen Sie ein USB-C-PD-Ladegerät (nicht im Lieferumfang enthalten).

1 Schließen Sie das USB-C-Kabel an den USB-C-Anschluss eines Schnellladegeräts an und das andere Ende des Kabels an den USB-C (POWER) Anschluss des Projektors.

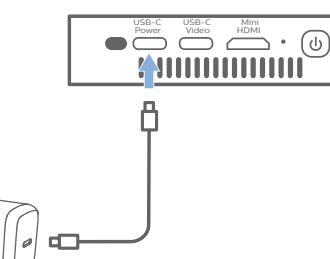

#### 2 Stecken Sie das Schnellladegerät in eine Wandsteckdose. Die LED am Projektor beginnt daraufhin rot zu leuchten.

### **Akkubetrieb**

Der Projektor kann zu Mobilitätszwecken auch über den verbauten Akku betrieben werden.

### **Aufladen des Projektors**

Laden Sie den Projektor vor der ersten Inbetriebnahme mindestens 1,5 Stunden lang auf.

Laden Sie den Projektor anschließend immer dann wieder auf, sobald auf der Projektionsfläche das Symbol für eine geringe Akkukapazität eingeblendet wird.

- Um den Projektor aufzuladen, schließen Sie ihn an eine externe Stromversorgung an, wie im Abschnitt ["Netzbetrieb"](#page-3-1) beschrieben.
- Wenn er an die Stromversorgung angeschlossen ist, leuchtet die LED am Projektor rot.
- Wenn der Projektor eingeschaltet ist, wird zuerst die externe Stromversorgung zum Betrieb des Projektors verwendet. Strom, der dazu nicht benötigt wird, sorgt für die Aufladung des Akkus.
- Möchten Sie den Ladevorgang beschleunigen, schalten Sie den Projektor währenddessen aus.

### **Hinweis**

Die Kapazität des verbauten Akkus lässt mit der Zeit nach. Sollte sich der Projektor nur noch mit dem externen Netzteil in Betrieb nehmen lassen, dann ist der eingebaute Akku defekt. Wenden Sie sich an ein autorisiertes Kundendienstzentrum, um den Austausch des verbauten Akkus in die Wege zu leiten.

# <span id="page-4-0"></span>**Inbetriebnahme der Fernbedienung**

#### **VORSICHT!**

Die unsachgemäße Verwendung der Batterien kann zu Überhitzung, Explosion, Brandgefahr und Verletzungen führen. Auslaufende Batterien können die Fernbedienung beschädigen.

Setzen Sie die Fernbedienung keiner direkten Sonneneinstrahlung aus.

Sehen Sie davon ab, die Batterien zu verformen, zu zerlegen oder aufzuladen. Vermeiden Sie den Kontakt mit offenen Flammen und Wasser.

Aufgebrauchte Batterien sind unverzüglich zu ersetzen.

Nehmen Sie die Batterien bei längerem Nichtgebrauch stets aus der Fernbedienung.

- 1 Halten Sie die Abdeckung des Batteriefachs gedrückt und schieben Sie sie gleichzeitig, um das Batteriefach zu öffnen.
- 2 Legen Sie nun die im Lieferumfang enthaltenen Batterien (Typ AAA) unter Berücksichtigung der angegebenen Polarität (+/-) ein.
- 3 Verschließen Sie das Batteriefach anschließend wieder.

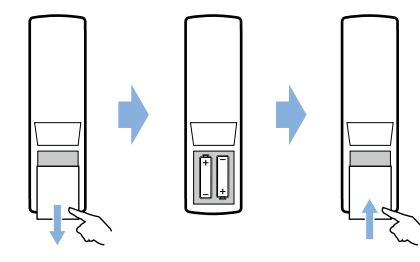

#### **Hinweis**

Richten Sie die Fernbedienung bei der Verwendung auf den sich an der Rückseite des Projektors befindlichen IR-Sensor und vergewissern Sie sich, dass sich zwischen ihr und dem IR-Sensor keine Gegenstände befinden, die den Empfang beeinträchtigen könnten.

# **Einschalten und Einrichten**

Halten Sie die Taste (1) am Projektor (oder die Taste (<sup>I</sup>) auf der Fernbedienung) eine Sekunde lang gedrückt, um das Gerät einzuschalten.

• Bei eingeschaltetem Projektor, leuchtet die LED-Betriebsanzeige weiß.

### **Wählen Sie die Sprache**

- 1 Drücken Sie die Taste  $\mathbf{\dot{\alpha}}$  auf der Fernbedienung, um das Einstellmenü aufzurufen. Navigieren Sie dann zum Menüpunkt *Menu Language* (Menüsprache) und drücken Sie **OK**.
- 2 Drücken Sie die **Navigationstasten**, um eine Sprache auszuwählen.

### **Ändern der Projektionsflächengröße**

Die Größe der Projektionsfläche (bzw. des projizierten Bildes) wird durch den Abstand zwischen der Linse des Projektors und der Projektionsfläche bestimmt.

• Der Abstand zur Projektionsfläche muss das 1,2-fache der gewünschten Diagonale Ihres Projektionsbildes betragen.

### **Einstellen der Bildschärfe**

Drehen Sie den für die Fokuseinstellung vorgesehenen, seitlich am Projektor angebrachten Regler, um die Bildschärfe anzupassen.

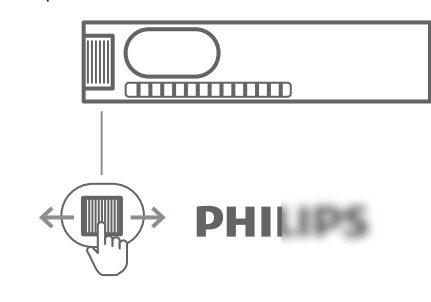

### **Korrektur des Projektionsbildes**

### **Automatische Bildkorrektur (Trapezkorrektur)**

Der Projektor kann das Projektionsbild automatisch korrigieren und so anpassen, dass es bei einer Bewegung des Projektors nach oben oder unten wieder eine rechteckige Form annimmt.

Um die automatische Trapezkorrektur zu aktivieren, drücken Sie **Ö** auf der Fernbedienung, um das Einstellmenü aufzurufen. Navigieren Sie dann zum Menüpunkt *Auto Keystone - On* (Automatische Trapezkorrektur - Ein).

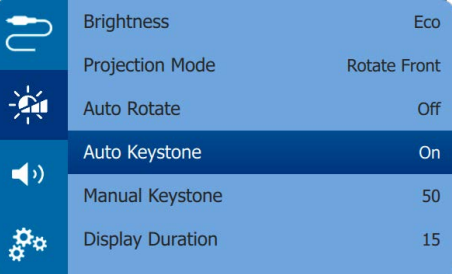

#### **Manuelle Trapezkorrektur**

Hiermit lässt sich ein verzerrtes Bild manuell in eine rechteckige Form bringen.

- 1 Achten Sie darauf, dass Sie den Menüpunkt *Auto Keystone - Off* (Automatische Trapezkorrektur - Aus) gewählt haben, um diese Funktion zu aktivieren.
- 2 Drücken Sie  $\bullet$  auf der Fernbedienung, um das Einstellmenü aufzurufen und navigieren Sie dann zum Menüpunkt *Manual Keystone* (Manuelle Trapezkorrektur).
- 3 Drücken Sie die **Navigationstasten**, um die Bildform einzustellen.

# <span id="page-4-1"></span>**Möglichkeiten zur Aufstellung/Montage**

Zur Aufstellung bzw. Montage des Projektors stehen Ihnen die folgenden Konfigurationsmöglichkeiten zur Auswahl. Befolgen Sie die nachstehend aufgeführten Anweisungen, um den Projektor ordnungsgemäß zu positionieren.

#### **Hinweis**

Erwerben Sie für die Deckenmontage eine von einem Fachmann für Montagearbeiten empfohlene Projektorhalterung und befolgen Sie die beiliegenden Anweisungen.

Vergewissern Sie sich vor dem Befestigen an der Decke, dass das Deckenmaterial für das Gewicht des Projektors und der Halterung ausgelegt ist.

Das Produkt ist hierbei stets unter sorgfältiger Einhaltung der Montageanweisungen an der Decke anzubringen und sicher zu befestigen. Eine unsachgemäße Deckenmontage kann zu Unfällen, ernsthaften Verletzungen oder Sachschäden führen.

#### *Tisch (Projektion von vorne)*

1 Stellen Sie den Projektor auf einen vor der Projektionsfläche positionierten Tisch. Hierbei handelt es sich um die gebräuchlichste Methode, mit der sich der Projektor schnell aufstellen und bei Bedarf einfach transportieren lässt.

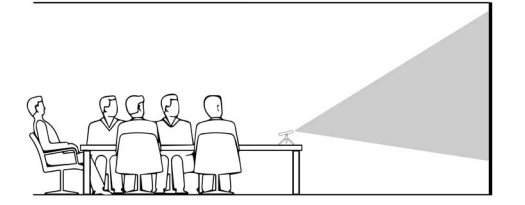

2 Drücken Sie zur ordnungsgemäßen Ausrichtung des Projektionsbildes auf der Fernbedienung die Taste  $\Delta$ , um das Einstellmenü aufzurufen. Navigieren Sie dann zum Menüpunkt *Projection Mode - Rotate Front* (Projektionsmodus - Drehen vorne) und drücken Sie **OK**.

#### *Decke (Projektion nach vorne)*

- 1 Bringen Sie den Projektor mit der Oberseite nach oben so an der Decke an, dass dieser sich vor der Projektionsfläche befindet. Für die Deckenmontage ist eine separat erhältliche Halterung für den Projektor erforderlich.
- 2 Drücken Sie zur ordnungsgemäßen Ausrichtung des Projektionsbildes auf der Fernbedienung die Taste  $\bigstar$ , um das Einstellmenü aufzurufen. Navigieren Sie dann zum Menüpunkt *Projection Mode - Rotate Ceiling* (Projektionsmodus - Drehen Decke) und drücken Sie **OK**.

#### <span id="page-5-0"></span>*Tisch (Projektion von hinten)*

- 1 Stellen Sie den Projektor auf einen hinter der Projektionsfläche positionierten Tisch. Hierzu wird eine separat erhältliche Rückprojektionswand benötigt.
- 2 Drücken Sie zur ordnungsgemäßen Ausrichtung des Projektionsbildes auf der Fernbedienung die Taste  $\bullet$ , um das Einstellmenü aufzurufen. Navigieren Sie dann zum Menüpunkt *Projection Mode - Rotate Rear* (Projektionsmodus - Drehen hinten) und drücken Sie **OK**.

#### *Decke (Projektion von hinten)*

- 1 Bringen Sie den Projektor mit der Oberseite nach oben so an der Decke an, dass dieser sich hinter der Projektionsfläche befindet. Für die Deckenmontage hinter der Projektionsfläche ist eine separat erhältliche Halterung für den Projektor und eine spezielle Rückprojektionswand erforderlich.
- 2 Drücken Sie zur ordnungsgemäßen Ausrichtung des Projektionsbildes auf der Fernbedienung die Taste  $\Delta$ , um das Einstellmenü aufzurufen. Navigieren Sie dann zum Menüpunkt *Projection Mode - Rotate Rear Ceiling* (Projektionsmodus - Drehen Decke hinten) und drücken Sie **OK**.

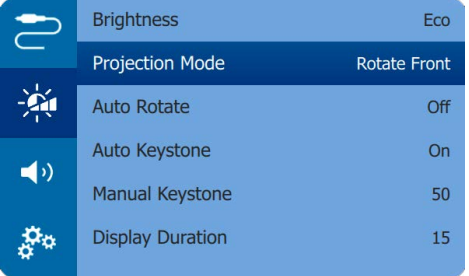

#### *Verwenden des Stativs*

Im Lieferumfang des Projektors befindet sich unter anderem auch ein Stativ, mit dem Ihnen mehr Möglichkeiten bei der Aufstellung zur Verfügung stehen.

Suchen Sie zunächst die für das Stativ vorgesehene Fassung auf der Unterseite des Projektors und befestigen Sie den Projektor anschließend auf dem Stativ.

# <span id="page-5-1"></span>**4 Verbinden**

#### **Hinweis**

Um Bilder auf die Projektionsfläche werfen zu können, müssen Sie den Projektor an ein HDMI-USB-C-Gerät anschließen.

Stellen Sie zunächst einmal sicher, dass alle Geräte von der Stromversorgung getrennt sind, bevor Sie Verbindungen zu diesen herstellen oder bestehende Verbindungen ändern.

# <span id="page-5-2"></span>**Anschließen von Geräten über HDMI**

Schließen Sie ein Wiedergabegerät (z. B. einen Blu-ray-Player, eine Spielekonsole, eine Videokamera, eine Digitalkamera oder einen PC) an den HDMI-Anschluss des Projektors an. Bei dieser Verbindung wird das Bild auf der Projektionsfläche angezeigt und der Ton über den Projektor wiedergegeben.

1 Nehmen Sie ein HDMI-Kabel zur Hand und verbinden Sie es mit dem Mini HDMI-Anschluss des Projektors und dem HDMI-Ausgang am Wiedergabegerät.

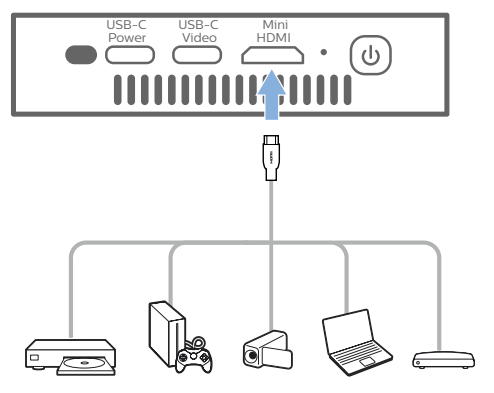

Sie können auch ein iPhone an den Projektor anschließen. Verbinden Sie den Mini HDMI-Anschluss am Projektor über das HDMI-Kabel mit dem HDMI-Anschluss am Apple Digital AV Adapter (nicht im Lieferumfang enthalten). Verbinden Sie dann den Lightning-Anschluss des Adapters mit Ihrem iPhone.

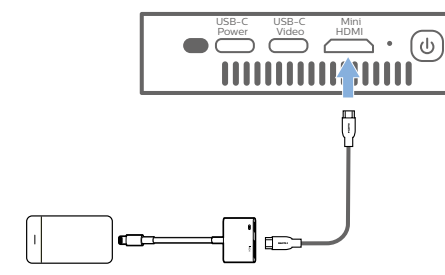

2 Der Projektor schaltet bei erfolgreicher Herstellung einer Verbindung zum HDMI-Anschluss automatisch auf den HDMI-Eingang um. Auf der Projektionsfläche erscheint das Bild.

Wenn auf der Projektionsfläche kein Bild erscheint, wählen Sie den HDMI-Eingang manuell aus. Drücken Sie  $\bigotimes$  auf der Fernbedienung, um das Einstellmenü aufzurufen und wählen Sie dann *Input Source - HDMI* (Eingangsquelle - HDMI).

# **Anschließen von Geräten über den USB-C-Anschluss**

Über den USB-C-Anschluss können Sie ein USB-C-Gerät (z. B. ein Mobiltelefon, Tablet oder Laptop) an den Projektor anschließen. Bei dieser Verbindung wird das Bild auf der Projektionsfläche angezeigt und der Ton über den Projektor wiedergegeben.

1 Nehmen Sie ein USB-C-Kabel zur Hand und schließen Sie ein Ende an den USB-C (VIDEO)-Anschluss des Projektors und das andere Ende an den USB-C-Anschluss des Wiedergabegeräts an.

**Hinweis:** Stellen Sie sicher, dass Ihr Gerät die Videoausgabe über USB-C unterstützt.

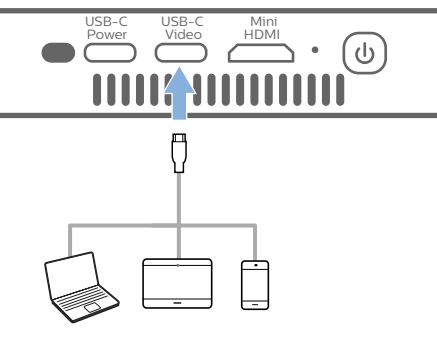

2 Der Projektor schaltet bei erfolgreicher Herstellung einer Verbindung zum USB-C-Anschluss automatisch auf den USB-C-Eingang um. Auf der Projektionsfläche erscheint das Bild.

Wenn auf der Projektionsfläche kein Bild erscheint, wählen Sie den USB-C-Eingang manuell aus. Drücken Sie  $\Delta$  auf der Fernbedienung, um das Einstellmenü aufzurufen und wählen Sie dann *Input Source - USB-C* (Eingangsquelle - USB-C).

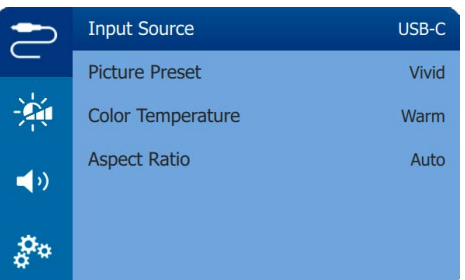

#### **Hinweis**

Der Projektor unterstützt lediglich Audioinhalte im Stereo-Format. Sollte der Projektor kein hörbares Tonsignal vom Wiedergabegerät ausgeben, überprüfen Sie, ob das Format für die Tonausgabe in den Einstellungen des Wiedergabegeräts auf Stereo eingestellt ist.

Mit einem USB-C-auf-Lightning-Ladekabel gelieferte Apple iPhones unterstützen die Videoausgabe über dieses Kabel nicht. Bitte verwenden Sie den HDMI-Eingang wie im vorherigen Abschnitt beschrieben.

# <span id="page-6-1"></span><span id="page-6-0"></span>**EasyLink verwenden**

Dieser Projektor unterstützt Philips EasyLink, das das HDMI-CEC-Protokoll (Consumer Electronics Control) verwendet. Sie können eine einzige Fernbedienung verwenden, um EasyLink-kompatible Geräte, die über HDMI angeschlossen sind, ein- oder auszuschalten. Der Hersteller garantiert keine 100%ige Interoperabilität mit allen HDMI-CEC-Geräten.

- 1 Stellen Sie sicher, dass der Projektor an ein HDMI-Gerät angeschlossen ist, das die HDMI-CEC-Funktion unterstützt (**siehe [Anschließen von Geräten über HDMI,](#page-5-2)  [Seite 10](#page-5-2)**).
- 2 Um die EasyLink-Funktion dieses Projektors zu aktivieren, drücken Sie  $\bullet$  auf der Fernbedienung, um das Einstellmenü aufzurufen. Wählen Sie dann *HDMI CEC - On* (HDMI CEC - Ein).

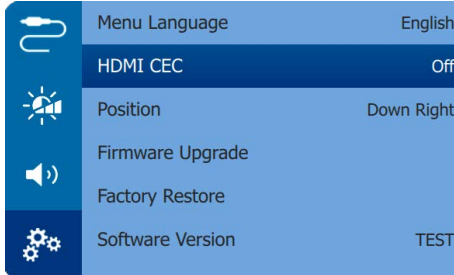

# **5 Ändern der Einstellungen**

In diesem Abschnitt erfahren Sie, wie Sie Änderungen an den Einstellungen des Projektors vornehmen können.

- 1 Drücken Sie während des Betriebs des Projektors die Taste  $\bigstar$  auf der Fernbedienung, um das Einstellmenü aufzurufen.
- 2 Verwenden Sie nun die **Navigationstasten** und die **OK**-Taste, um die gewünschte Einstelloption auszuwählen und anzupassen.

## **Spracheinstellungen**

Wählen Sie hier die gewünschte Sprache für die Bildschirmmenüs aus.

• Navigieren Sie zu *Menu Language* (Menüsprache) und drücken Sie **OK** und dann die **Navigationstasten**, um eine Sprache auszuwählen.

# **Auswählen der Eingangsquelle**

Navigieren Sie zum Menüpunkt *Input Source* (Eingabequelle), um die folgenden Einstelloptionen anzupassen.

- *• HDMI:* Wählen Sie diese Option, wenn ein HDMI-Gerät angeschlossen ist.
- *• USB-C*: Wählen Sie diese Option, wenn ein USB-C-Gerät angeschlossen ist.
- *• Auto* (Automatisch): Automatisches Umschalten auf den Eingang mit einem aktiven Signal.

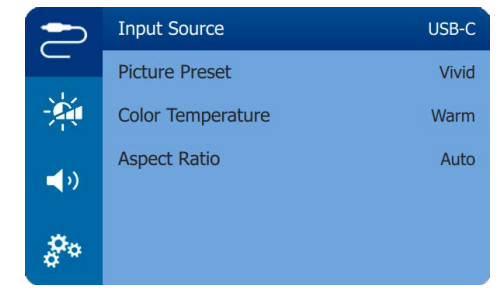

Um Bilder auf die Projektionsfläche  $\mathbf{I}$ werfen zu können, müssen Sie die richtige Eingangsquelle auswählen.

# **Bildeinstellungen**

Die folgenden Bildeinstellungen stehen Ihnen hierbei zur Verfügung.

- *• Keystone Correction* (Trapezkorrektur): Wählen Sie eine Option, um die Trapezkorrektur vornehmen oder das verzerrte Bild in eine rechteckige oder quadratische Form bringen.
	- *• Auto Keystone* (Automatische Trapezkorrektur): Hier können Sie die Funktion, die die Form des Projektionsbildes nach einer Neigung des Projektors nach oben oder unten automatisch korrigiert, aktivieren oder deaktivieren. Wenn *Auto Keystone* (Automatische Trapezkorrektur) aktiviert ist, werden die manuellen Optionen zur Trapezkorrektur deaktiviert.
	- *• Manual Keystone* (Manuelle Trapezkorrektur): Manuelle Korrektur von Trapezverzerrungen oder verzerrten Bildern in der horizontalen Ausrichtung.
- *• Projection Mode* (Projektionsmodus): Bringen Sie die Projektion unter Berücksichtigung der jeweiligen für den Projektor gewählten Montage- bzw. Aufstellungsart in die richtige Position.
- *• Picture Preset* (Bildvoreinstellungen): Wählen Sie eine vordefinierte Farbhelligkeitseinstellung für die Bildund Videoanzeige oder wählen Sie *User* (Benutzer) zum Anpassen der Farbwerte für Helligkeit, Kontrast, Sättigung, Farbton und Schärfe.

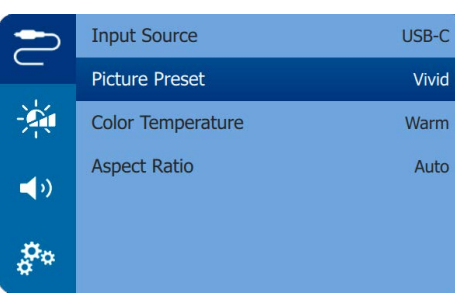

- *• Color Temperature* (Farbtemperatur): Wählen Sie *Warm* beim Verwenden des Projektors in warmen Lichtumgebungen; wählen Sie *Cool* (Kühl) für die Verwendung in einer typischen Bürobeleuchtung oder *Standard* für ein ausgewogenes Bild.
- *• Auto Rotate* (Automatisch drehen): Dreht die Projektionsfläche automatisch, wenn eine Drehung des Projektors erkannt wird.

*• Aspect Ratio* (Seitenverhältnis): Wählen Sie ein Seitenverhältnis, das für die Projektionsfläche geeignet ist.

# **Toneinstellungen**

Wählen Sie einen voreingestellten Tonmodus oder passen Sie den Ton an Ihr Video oder Ihre Musik an.

- *• Volume* (Lautstärke): Stellen Sie die Lautstärke des Projektors auf den gewünschten Pegel ein.
- Navigieren Sie zum Menüpunkt *Sound Presets* (Tonvoreinstellungen). Drücken Sie dann die **Navigationstasten**, um einen Tonmodus auszuwählen. Drücken Sie dann **OK**.

## **Einstellungen der Energieverwaltung**

Möchten Sie die Leistungsaufnahme bzw. den Stromverbrauch des Projektors reduzieren, navigieren Sie zu einem der nachstehend aufgeführten Menüpunkte.

- *• Brightness* (Helligkeit): Auswahl eines Bildschirmhelligkeitsmodus.
- *• Display Duration* (Anzeigedauer): Wählen Sie einen Timer aus, damit das Einstellungsmenü automatisch ausgeblendet wird, wenn während der festgelegten Zeitspanne keine Bedienung festgestellt wird.

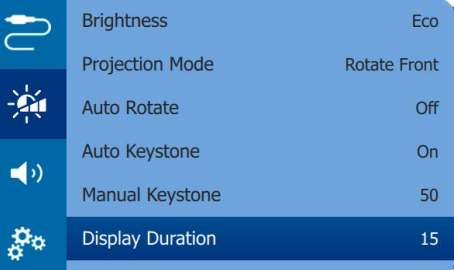

## **Wiederherstellen der Werkseinstellungen**

Sollte der Projektor nicht ordnungsgemäß funktionieren, können Sie ihn jederzeit wieder auf die Werkseinstellungen zurücksetzen. Beachten Sie, dass dadurch sämtliche aktuellen Einstellungen gelöscht werden.

<span id="page-7-0"></span>• Navigieren Sie zu *Factory Restore* (Werksvoreinstellungen wiederherstellen) und drücken Sie **OK**. Befolgen Sie die Anweisungen auf der Projektionsfläche, um das Zurücksetzen erfolgreich abzuschließen.

# **Weitere Einstellungen**

Zur Auswahl stehen Ihnen auch die folgenden Optionen.

- *• HDMI ARC*: Aktiviert oder deaktiviert die Funktion HDMI ARC.
- *• HDMI CEC*: Aktiviert oder deaktiviert über den HDMI-Anschluss EasyLink zwischen den Geräten (**siehe [EasyLink verwenden,](#page-6-1)  [Seite 12](#page-6-1)**).

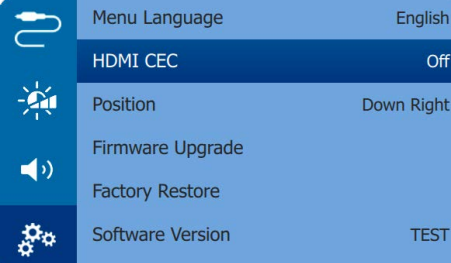

- *• Position*: Legen Sie fest, in welchem Bereich auf der Projektionsfläche das Einstellmenü eingeblendet werden soll.
- *• Software Version* (Softwareversion): Lassen Sie sich die aktuell auf dem Projektor installierte Softwareversion anzeigen.
- *• Firmware Upgrade* (Firmware-Upgrade): Über diesen Menüpunkt können Sie mit Hilfe eines USB-Datenträgers die Systemsoftware aktualisieren (**siehe [Aktualisieren der Software, Seite 15](#page-7-2)**).

# **6 Wartung und Pflege**

## **Pflege des verbauten Akkus**

Die Kapazität des verbauten Akkus lässt mit der Zeit nach. Indem Sie die folgenden Punkte beachten, können Sie jedoch die Nutzungsdauer des Akkus deutlich verlängern:

- Seien Sie sich dessen bewusst, dass der Projektor immer im Akkubetrieb arbeitet, wenn er nicht an eine geeignete Stromquelle angeschlossen ist. Kann der Akku keine ausreichend große Leistung mehr aufrechterhalten, schaltet sich der Projektor aus. Schließen Sie den Projektor in einem solchen Fall wieder an das Netzteil oder eine andere geeignete Stromquelle an.
- Laden Sie den Akku in regelmäßigen Abständen wieder auf. Achten Sie darauf, den Projektor nicht mit vollständig entladenem Akku aufzubewahren.
- Soll der Projektor über mehrere Wochen nicht verwendet werden, so nehmen Sie diesen noch einmal in Betrieb, um den Akku ein wenig zu entladen.

• Halten Sie sowohl den Projektor als auch den Akku stets von Wärmequellen fern.

• Sollte sich der Projektor nach dem Anschließen an das Netzteil nicht mehr aufladen lassen, nehmen Sie einen dünnen Stift zur Hand und drücken Sie die Rücksetztaste (eine kleine Öffnung), die sich in der Nähe der am Projektor befindlichen **DC**-Buchse befindet.

#### **Hinweis zur Tiefentladung des Akkus**

War der verbaute Akku einer vollständigen Tiefentladung ausgesetzt, kann der eigentliche Ladevorgang etwas mehr Zeit in Anspruch nehmen. Laden Sie den Projektor in einem solchen Fall mindestens fünf Stunden lang auf, bevor Sie ihn erneut in Betrieb nehmen.

#### **GEFAHR!**

**Explosionsgefahr bei Verwendung von Batterien des falschen Typs!**

Versuchen Sie nicht, den verbauten Akku auf eigene Faust auszutauschen.

# <span id="page-7-1"></span>**Reinigung**

# **GEFAHR!**

### **Hinweise zur Reinigung!**

Verwenden Sie ein weiches, fusselfreies Tuch. Verwenden Sie unter keinen Umständen flüssige, gasförmige oder leicht entflammbare Reinigungsmittel (Sprays, Scheuermittel, Polituren oder Alkohol). Achten Sie während der Reinigung darauf, dass keine Feuchtigkeit ins Innere des Projektors gelangt. Besonders vom Aufsprühen von Reinigungsflüssigkeiten auf den Projektor ist dringend abzusehen.

Wischen Sie sanft über die Oberflächen des Projektorgehäuses. Lassen Sie dabei stets Vorsicht walten, um die Oberflächen nicht versehentlich zu zerkratzen.

### **Reinigung der Projektorlinse**

Verwenden Sie zur Reinigung der Linse des Projektors ausschließlich einen weichen Pinsel oder ein speziell für Linsen vorgesehenes Reinigungstuch.

#### **GEFAHR!**

**Verwenden Sie keine flüssigen Reinigungsmittel!**

Verwenden Sie zum Reinigen der Linse keine flüssigen Reinigungsmittel, um Beschädigungen an der Beschichtung zu vermeiden.

# <span id="page-7-2"></span>**Aktualisieren der Software**

Die aktuellste Softwareversion des Projektors finden Sie unter www.philips.com/support. Damit stehen Ihnen stets die besten Funktionen und die größtmögliche Anzahl der vom Projektor unterstützten Dateiformate zur Verfügung.

Überprüfen Sie zunächst einmal die aktuell auf Ihrem Projektor installierte Softwareversion, bevor Sie mit der Softwareaktualisierung beginnen:

• Drücken Sie die Taste  $\bigstar$  auf der Fernbedienung, um das Einstellmenü aufzurufen. Navigieren Sie dann zum Menüpunkt *Software Version* (Softwareversion).

### **VORSICHT!**

Schalten Sie den Projektor während des Aktualisierungsvorgangs nicht aus und entfernen Sie unter keinen Umständen den USB-Datenträger.

### **Aktualisieren der Software über USB**

- 1 Besuchen Sie unsere Webseite www.philips. com/support und schauen Sie nach der aktuellsten Softwareversion. Suchen Sie nun nach Ihrem Produkt (Modellnummer: GPX1100 und dann nach "Software & Treiber".
- 2 Laden Sie das Aktualisierungspaket herunter und entpacken Sie es, falls erforderlich. Kopieren Sie die .BIN-Datei in das Stammverzeichnis des USB-Flash-Laufwerks.
- 3 Schließen Sie das USB-Flash-Laufwerk (FAT32-formatiert) an einen USB-C-auf-USB-Adapter (nicht im Lieferumfang enthalten) an. Stecken Sie dann das USB-C-Ende des Adapters in den Anschluss USB-C (VIDEO) des Projektors.
	- Wir empfehlen, den Projektor während dieses Vorgangs an eine externe Stromversorgung anzuschließen.
- 4 Drücken Sie  $\bigstar$  auf der Fernbedienung, um das Einstellmenü aufzurufen. Navigieren Sie zum Menüpunkt *Firmware Upgrade* (Firmware-Upgrade) und drücken Sie dann auf **OK**.

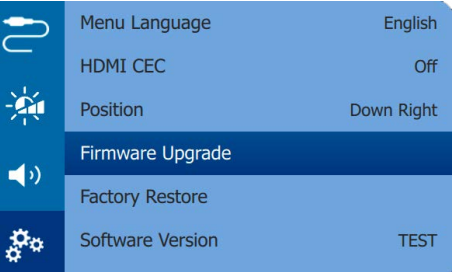

5 Befolgen Sie die Anweisungen auf der Projektionsfläche, um den Aktualisierungsvorgang erfolgreich abzuschließen.

### <span id="page-8-0"></span>**Schnellhilfe**

Sollte ein Problem auftreten, das sich mit den in der Bedienungsanleitung aufgeführten Anweisungen nicht beheben lässt, dann führen Sie die folgenden Schritte aus.

1 Schalten Sie den Projektor aus.

- 2 Warten Sie nun mindestens 10 Sekunden lang.
- 3 Schalten Sie den Projektor wieder ein, indem Sie die Ein/Aus-Taste (b erneut eine Sekunde lang gedrückt halten.
- 4 Sollte das Problem weiterhin bestehen, wenden Sie sich an unseren technischen Kundendienst oder Ihren Fachhändler.

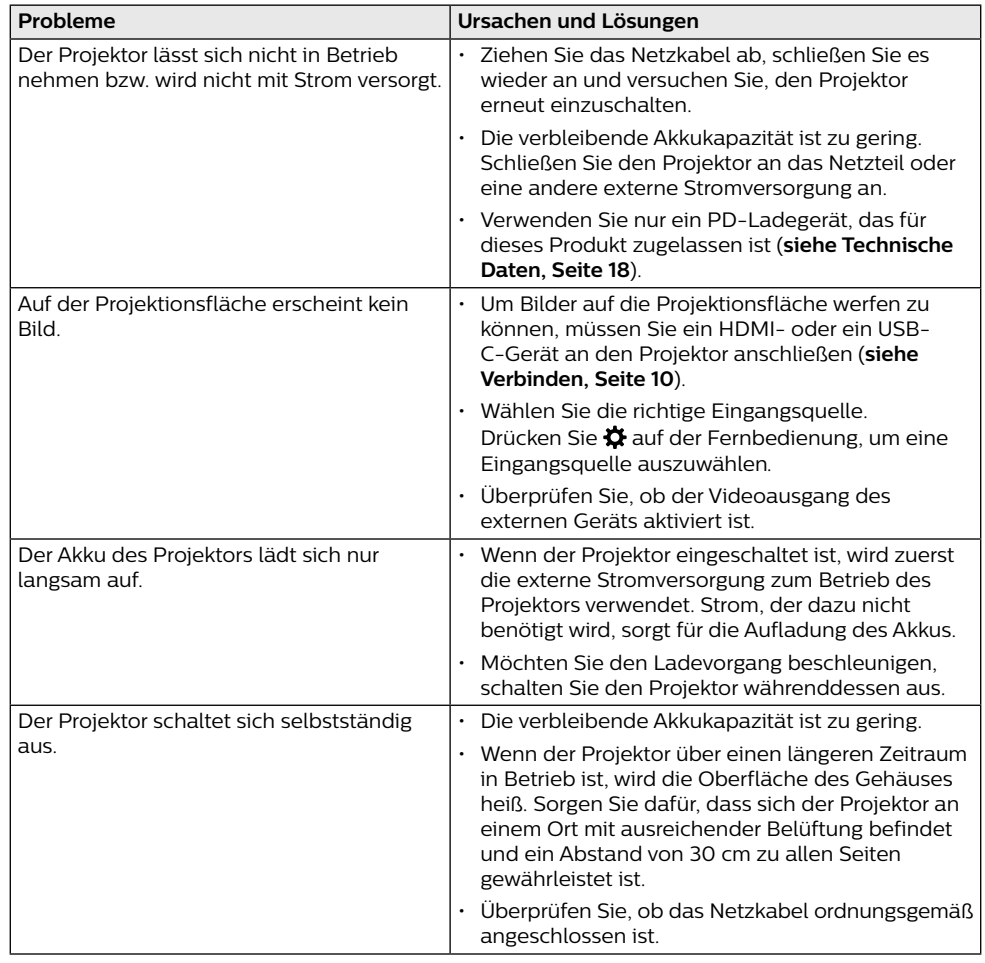

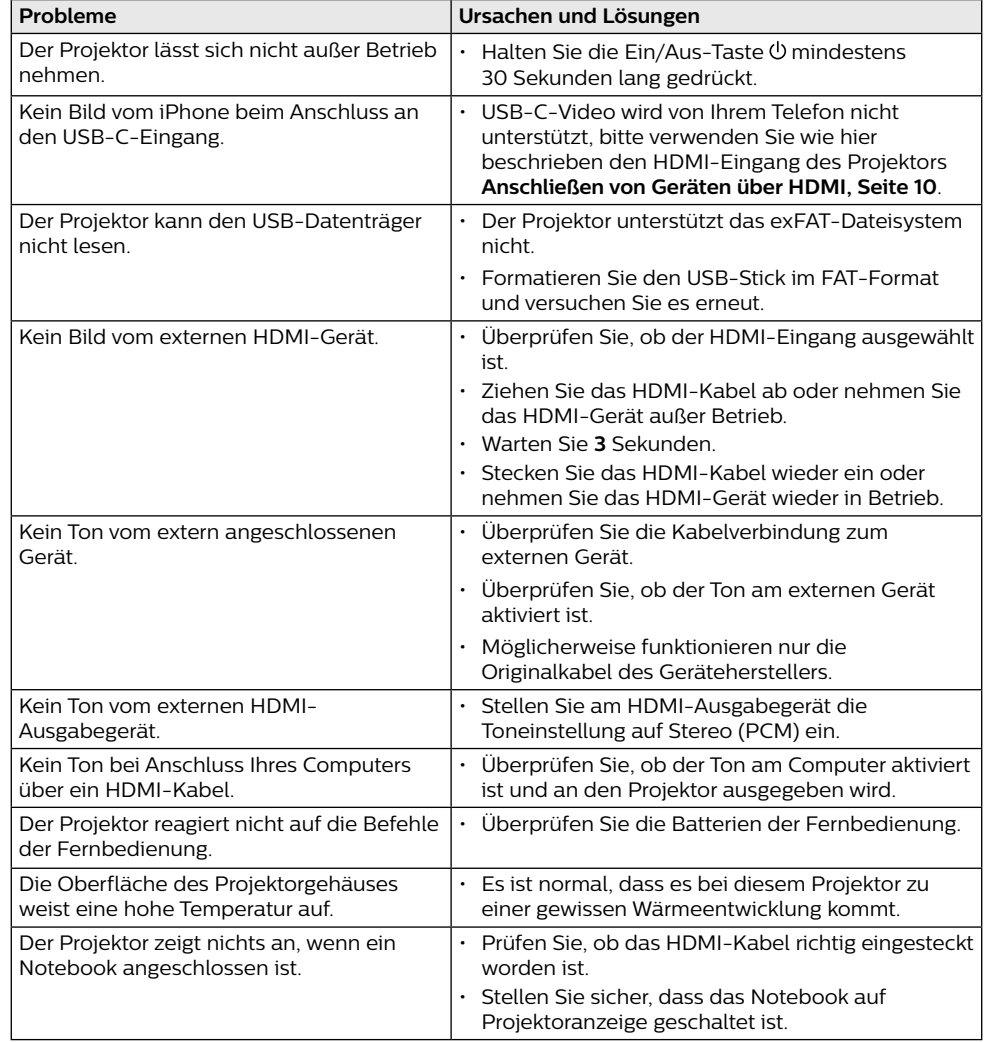

# <span id="page-9-0"></span>**7 Anhang**

# <span id="page-9-1"></span>**Technische Daten**

### **Technologie / Anzeige**

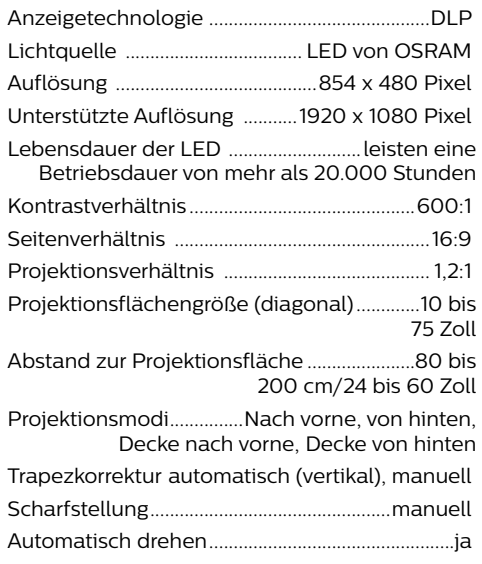

### **Ton**

Interne Stereolautsprecher...........................1 x 3 W

### **Verbindung**

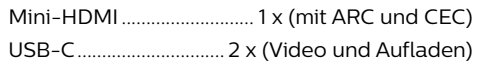

#### **Stromquelle**

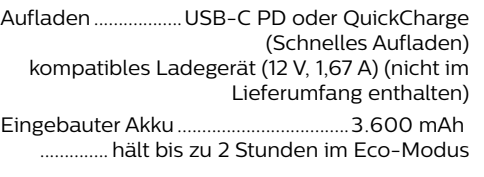

#### **Produktinformationen**

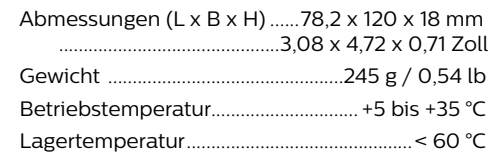

### **Verpackungsinhalt**

GoPix 1 Projektor (GPX1100), Fernbedienung mit 2 AAA-Batterien, Stativ, USB-C-auf-USB-C-Kabel (Video/Laden), Mini-HDMI-auf-HDMI-Kabel, Kurzanleitung

# **CE-Konformitätserklärung**

- Das Produkt darf nur an eine USB-Schnittstelle der Version USB 2.0 oder höher angeschlossen werden.
- Das Netzteil muss sich in der Nähe des Produkts befinden und jederzeit leicht zugänglich sein.
- Die Betriebstemperatur des zu prüfenden Geräts (EUT) darf +35 °C nicht überschreiten und +5 °C nicht unterschreiten.
- Der Stecker gilt als Trennvorrichtung des Netzteils.

Den vollständigen Text der Konformitätserklärung können Sie auf der Webseite www.philips.com einsehen.

# **FCC-Konformitätserklärung**

### **15.19 Vorschriften bei der Kennzeichnung.**

Dieses Produkt entspricht Abschnitt 15 der FCC-Bestimmungen. Der Betrieb unterliegt den beiden folgenden Bedingungen: (1) Dieses Gerät darf keine schädlichen Interferenzen verursachen und (2) muss alle empfangenen Interferenzen akzeptieren, einschließlich Störungen, die einen unerwünschten Betrieb verursachen.

#### **15.21 Informationen für den Anwender.**

Änderungen oder Modifikationen, die nicht ausdrücklich von der für die Einhaltung der Bestimmungen zuständigen Partei genehmigt wurden, können dazu führen, dass der Benutzer nicht mehr zum Betrieb des Produkts berechtigt ist.

### **15.105 Informationen für den Anwender.**

Diese Vorrichtung wurde hinreichend geprüft und entspricht und entspricht, gemäß Abschnitt 15 der FCC-Bestimmungen, den Grenzwerten für digitale Geräte der Klasse B. Diese Grenzwerte sind dazu bestimmt, einen angemessenen Schutz vor funktechnischen Interferenzen in Wohngebieten zu gewährleisten. Dieses Produkt erzeugt und verwendet Hochfrequenzenergie, bzw. kann diese ausstrahlen, und kann, sollte es nicht entsprechend der Anleitung aufgestellt werden, Störungen im Funkverkehr bewirken. Dennoch

kann nicht garantiert werden, dass bei einer bestimmten Art der Aufstellung keinerlei Interferenzen auftreten. Sollte dieses Gerät den Radio- oder Fernsehempfang stören, was sich leicht durch Aus- und Einschalten des Geräts überprüfen lässt, wird dem Benutzer nahegelegt, die funktechnischen Störungen durch eine oder mehrere der nachstehend aufgeführten Maßnahmen zu beheben:

- Verändern Sie die Ausrichtung oder den Standort der Empfangsantenne.
- Vergrößern Sie den Abstand zwischen dem Gerät und dem Empfänger.
- Schließen Sie das Gerät an eine Steckdose an, deren Stromkreis sich von dem des Empfängers unterscheidet.
- Holen Sie sich Rat beim Händler oder einem erfahrenen Radio- und Fernsehtechniker ein.

FCC-ID: 2ASRT-GPX1100

# **Konformität mit den Richtlinien in Kanada**

Dieses Gerät entspricht der kanadischen Industrierichtlinie CAN ICES-3 (B)/NMB-3(B)

**RSS-Gen & RSS-247-Hinweis:** Dieses Gerät entspricht der/den kanadischen RSS-Industrienorm(en).

Der Betrieb unterliegt den beiden folgenden Bedingungen:

- 1 Dieses Gerät darf keine den Funkverkehr gefährdenden Interferenzen verursachen.
- 2 Dieses Gerät muss sämtliche empfangenen Störungen akzeptieren, einschließlich solcher, die zu einem unerwünschten Betrieb führen könnten.

# **Sonstige Hinweise**

Die Erhaltung der Umwelt im Rahmen eines nachhaltigen Entwicklungsplans ist ein wesentliches Anliegen von Screeneo Innovation SA. Screeneo Innovation SA ist bestrebt, umweltfreundliche Systeme zu betreiben. Daher hat sich Screeneo Innovation SA dazu entschlossen, der Umweltverträglichkeit im Lebenszyklus dieser Produkte, von der Herstellung über die Inbetriebnahme bis hin zur Entsorgung, einen hohen Stellenwert beizumessen.

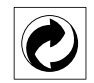

**Verpackung:** Das Logo (Grüner Punkt) drückt aus, dass eine anerkannte nationale Organisation eine Beitragszahlung erhält, um die Infrastruktur für die Rückgewinnung und Wiederverwertung von Verpackungen zu verbessern. Bitte halten Sie sich bei der Entsorgung der Verpackungsmaterialien an die für Sie vor Ort geltenden Vorschriften zur Mülltrennung.

**Batterien:** Sollte Ihr Produkt Batterien enthalten, sind diese stets an den dafür vorgesehenen Sammelstellen zu entsorgen.

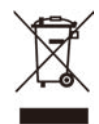

**Produkt:** Der durchgestrichene Mülleimer auf dem Produkt bedeutet, dass dieses Produkt nicht im gewöhnlichen Hausmüll entsorgt werden darf. Unter diesem Gesichtspunkt werden Sie in den europäischen Vorschriften dazu aufgefordert, die Entsorgung an eine der folgenden dafür vorgesehenen Stellen vorzunehmen:

- An Verkaufsstellen beim Erwerb eines ähnlichen Geräts.
- An den örtlichen Sammelstellen (Wertstoffhof, Sonderabholdienste etc.).

So können auch Sie Ihren Beitrag zu Wiederverwendung und Recycling von elektronischen und elektrischen Altgeräten leisten, der dabei helfen kann, die negativen Auswirkungen für die Umwelt und die menschliche Gesundheit zu minimieren.

Die verwendeten Papier- und Kartonverpackungen können dem Altpapier zugeführt werden. Die Plastikfolien geben Sie je nach Vorschrift Ihres Landes zum Recycling oder entsorgen sie im Restmüll.

**Warenzeichen:** Die in der vorliegenden Bedienungsanleitung genannten Verweise sind Warenzeichen der jeweiligen Unternehmen. Das Fehlen der Symbole ® und ™ rechtfertigt nicht die Annahme, dass es sich bei den entsprechenden Begriffen um frei verfügbare Warenzeichen handelt. Andere hierin aufgeführte Produktnamen dienen lediglich zu Zwecken der Kennzeichnung und können Warenzeichen der jeweiligen Inhaber sein. Screeneo Innovation SA lehnt jegliche Rechte an diesen Marken ab.

Weder Screeneo Innovation SA noch seine verbundenen Unternehmen haften für Schäden, Verluste, Kosten oder sonstige Aufwendungen, die dem Käufer oder Dritten aufgrund von Unfällen, der unsachgemäßen oder missbräuchlichen Verwendung dieses Produkts entstehen. Dies gilt auch für nicht genehmigte Umbauten, Reparaturen oder Änderungen an diesem Produkt sowie für Fälle, in denen die von Screeneo Innovation SA bereitgestellten Betriebs- und Wartungsanweisungen nicht beachtet wurden.

Screeneo Innovation SA übernimmt keine Haftung für Schadensersatzansprüche oder Probleme, die sich aus der Verwendung von etwaiger Optionen oder Verbrauchsmaterialien ergeben, die nicht als Originalprodukte von Screeneo Innovation SA bzw. PHILIPS oder von Screeneo Innovation SA bzw. PHILIPS zugelassene Produkte gekennzeichnet sind.

Screeneo Innovation SA haftet auch nicht für Schäden aufgrund elektromagnetischer Störungen, die durch die Verwendung anderer Schnittstellenkabel als jene, die als Produkte von Screeneo Innovation SA oder PHILIPS gekennzeichnet sind, verursacht werden.

Alle Rechte vorbehalten. Kein Teil dieser Publikation darf ohne vorherige schriftliche Zustimmung von Screeneo Innovation SA in irgendeiner Form oder auf irgendeine Weise, elektronisch, mechanisch, mit einem Fotokopierer, durch Aufzeichnung oder mit anderen Mitteln vervielfältigt, in einem Abrufsystem gespeichert oder übertragen werden. Die hierin enthaltenen Informationen sind ausschließlich zur Verwendung mit diesem Produkt vorgesehen. Screeneo Innovation SA übernimmt keinerlei Verantwortung, sollten diese Informationen auf andere Geräte angewendet werden.

Bei dieser Bedienungsanleitung handelt es sich um ein Dokument ohne Vertragscharakter.

Etwaige Irrtümer, Druckfehler und Änderungen vorbehalten. Copyright © 2021 Screeneo Innovation SA.

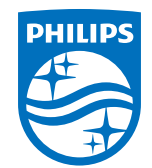

#### **Screeneo Innovation SA**

Route de Lully 5c - 1131 Tolochenaz - Switzerland

Philips and the Philips Shield Emblem are registered trademarks of Koninklijke Philips N.V. used under license. Screeneo Innovation SA is the warrantor in relation to the product with which this booklet was packaged.

#### **GoPix 1 GPX1100**

2021 © Screeneo Innovation SA. All rights reserved.